# **CDSCO**

# **Central Drug Standard Control Organization**

## **User Manual**

for

# **SUGAM** Online payment

Version 1.0

Release Date: 11 June 2016

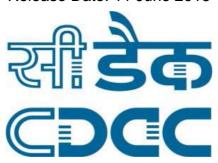

## **Centre for Development of Advanced Computing**

Anusandhan Bhawan, C-56/1, Institutional Area, Sector-62, Noida-201307

Phone: 91-120-2402551- 060, Fax: 91-120-2402569

Website: www.cdac.in

#### **Foreword**

This user manual on the e-Payment has been prepared for online payment to CDSCO through *Sugam* web portal. This document describes step-by-step procedure with relevant screen shots to make successful online payment.

The intended audience of this user manual is the registered user of the SUGAM Portal who will pay fees & fines to the CDSCO for various purposes by availing the facility of "e-Payment" available in the SUGAM portal. Registered User willing to avail this facility must have an internet banking account or valid Debit or Credit Card. This document will be revised periodically; comments and suggestions on all aspects of this manual will be encouraged and appreciated. I thank our technical partner CDAC for their cooperation in preparation of the manual.

(Authorized Sig.) CDSCO

#### **Contents**

| Pre requisite:                                                      | .4 |
|---------------------------------------------------------------------|----|
| Step 1: How to initiate on-line Payment on Sugam                    |    |
| Step 2: Fill online Payment Details                                 |    |
| Step 3: Make Payment Using Bharat Kosh Payment gateway              | .9 |
| Step 4: Payment request processing at SBIePay payment gateway       | 10 |
| Step5: Receipt of payment confirmation                              | 12 |
| Step 6: How to track your payment status1                           | 13 |
| Step 7: How to get payment e-Challan                                | 14 |
| Step 8 : How to use online payment challan which applying to CDSCO1 | 15 |

### Pre requisites

- Valid User Account on SUGAM Portal
- Internet enabled machine like desktop, laptop etc
- Internet browser with updated version such as IE, Chrome, Firefox etc.
- Net banking facility or valid Debit or Credit Card

#### **Important Note:**

Using this online payment facility, user will be making online payment to Government of India under the head of Fees & Fines. It may be noted the actual fee will be credited to Payment & Account Office (PAO), Govt of India only after 2-3 days of making the online payment transaction. Hence, users are requested to initiate the payment through online payment services of SUGAM atleast 3 days before the submission of application to CDSCO.

### Step 1: How to initiate on-line Payment on SUGAM

For online payment user has to open the SUGAM web portal (URL:https://www.cdscoonline.gov.in ) by using any internet browser. Enter Login Credentials in the sign in box and click on "Login"(high lighted),as shown in **Figure 1.1.** 

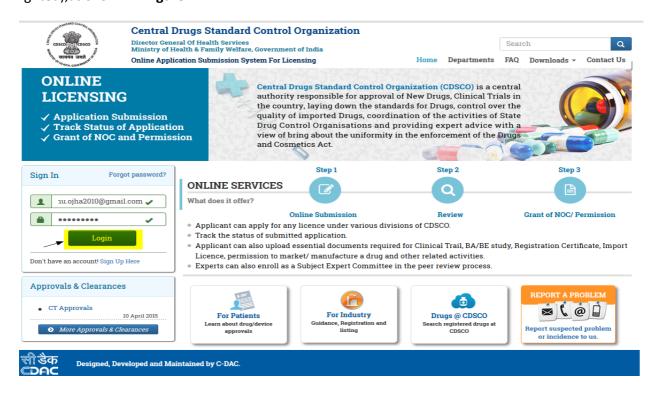

Figure 1.1 Login To SUGAM Portal

## **Step 2: Fill online Payment Details**

After login, Click on the Menu Icon (on the Left Top corner)

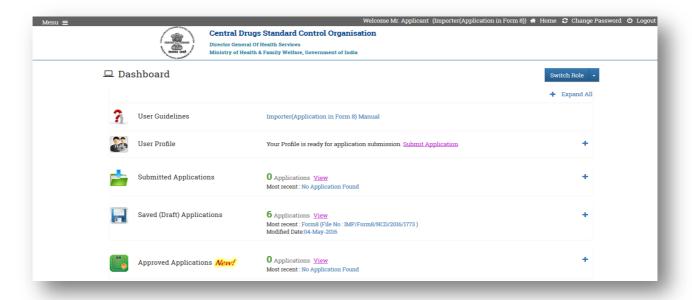

Figure 2.1

Click on the Online Payment Option and the fill up the Online Payment Details.

| Marie Cose                     | Director General Of He | Standard Control Organisation<br>ealth Services<br>Family Welfare, Government of India |                                                           |  |
|--------------------------------|------------------------|----------------------------------------------------------------------------------------|-----------------------------------------------------------|--|
| Online Challan Payment Details |                        |                                                                                        |                                                           |  |
| Payment Date:                  | 10-Jun-2016            | User Name & Address                                                                    | : Taiyab Khan<br>PFMS Shivaji Stadium Annexe,Delhi-110001 |  |
| Division Name                  | Select                 | ▼ Purpose                                                                              | Select                                                    |  |
| Budget Head:                   |                        | Fee Paid :                                                                             |                                                           |  |
| Medical Product/Drug<br>Name:  |                        | Payment(INR):                                                                          | 0                                                         |  |
|                                |                        | ↑ Submit                                                                               |                                                           |  |
|                                |                        |                                                                                        |                                                           |  |

**Figure 2.2 Online Payment Details** 

**Payment Date** : By Default, current date of payment is displayed.

User name &Address : User Name and Address who initiates the payment is displayed

**Division Name**: Choose "**Division Name**" from the dropdown list to whom the

Required online application is to be submitted.

This is a controlled document. Unauthorized access, copying and replication are prohibited. This document must not be copied in whole or part by any means, without the written authorization of CDSCO.

Purpose : Choose the "Purpose" of payment from the dropdown list of

payment Purposes, filler according as per the selection of division

name.

**Budget head** : Display the Budget Head Account on which the payment is credited

on the CDSCO account.

Medical Product/

Enter the Medical Product/Drug Name for which the payment is to

**Drug Name** 

be made

Payment In (INR/USD)

Enter the total payment amount in (Rs. /USD) as per the purpose of payment and the total fees is required to be paid as per the table

no. 1 Given below.

Verify the filled up payment details and then press the submit button.

Table No. 1: Purpose wise Fee's required to be paid

| S.No. | <b>Division Name</b>      | Purpose Name                                                | Fee paid                                |
|-------|---------------------------|-------------------------------------------------------------|-----------------------------------------|
|       |                           |                                                             |                                         |
| 1.    |                           |                                                             | Rs 50000 and Rs 15000 in case of        |
|       | Biologicals               | Marketing Authorization (Form 44)                           | regularization of permission            |
| 2.    |                           | Application for License to import                           |                                         |
|       |                           | drugs for examination, test or                              | Rs 100 for each product and Rs 50 for   |
|       | Biologicals               | analysis (Form 12)                                          | each subsequent product                 |
| 3.    |                           | Subsequent approval of Marketing                            |                                         |
|       | Biologicals               | Authorization (Form 44)                                     | Rs 15000                                |
| 4.    | Biologicals               | Clinical Trial Phase I (Form 44)                            | Rs 50000                                |
| 5.    | Biologicals               | Clinical Trial Phase II (Form 44)                           | Rs 25000                                |
| 6.    | Biologicals               | Clinical Trial Phase III (Form 44)                          | Rs 25000                                |
| 7.    | Biologicals               | Registration of Site (Form 40) 1500 USD for each site       |                                         |
| 8.    | Biologicals               | Registration of Product (Form 40) 1000 USD for each product |                                         |
| 9.    |                           | Rs 1000 for each product and Rs 1                           |                                         |
|       | Biologicals               | Import License (Form 8)                                     | each subsequent product                 |
| 10.   |                           |                                                             |                                         |
|       |                           |                                                             | 250 USD for each applied category       |
|       | Cosmetics Fresh (Form 42) |                                                             | (category as per Column 3 of guideline) |
| 11.   |                           |                                                             | 1. For already registered category- no  |
|       |                           |                                                             | fees is required                        |
|       |                           |                                                             | 2. For new categories- 250 USD for each |
|       | Cosmetics                 | Endorsement (Form 42)                                       | applied category                        |

| 12. | Import & Registration  |     | Registration Certificate (Form 40)                                                                | <ul> <li>a.) Foreign Manufacturing premises Fee</li> <li>– 1500 USD (or its Eq. Indian Currency).</li> <li>b.) Registration Fee for single drug and</li> <li>1000 USD (or its Eq. Indian Currency) for</li> <li>each additional drug in case the</li> <li>manufacturing site remain same.</li> </ul> |
|-----|------------------------|-----|---------------------------------------------------------------------------------------------------|----------------------------------------------------------------------------------------------------|
| 13. | Import                 | &   | Import Licence (for Schedule X                                                                    | Rs 1000 for single drug and Rs 100 for                                                                                                    |
|     | Registration           |     | Drugs - Form 8A)                                                                                  | additional drug.                                                                                                    |
| 14. |                        |     |                                                                                                   |                                                                                                    |
|     | Import<br>Registration | &   | Import License (Form 8)                                                                           | Fee Rs.1000 for one Product and Rs.100 for each additional Product                                                                                                    |
| 15. | Medical                |     | Registration Certificate                                                                          |                                                                                                    |
|     | Devices                |     | (Fresh/Endorsement/Re-                                                                            | USD 1500 for site and USD 1000 for each                                                                                                    |
|     | &Diagonstic            |     | Registration - Form 40)                                                                           | product                                                                                                    |
| 16. |                        |     | Grant of permission to import or                                                                  |                                                                                                    |
|     |                        |     | manufacture new medical device                                                                    |                                                                                                    |
|     | Medical                |     | going to be introduced for the first                                                              |                                                                                                    |
|     | Devices                |     | time in the country for sale or to                                                                | / / /                                                                                                    |
|     | &Diagonstic            |     | undertake clinical trials (Form 44)                                                               | Rs. 50,000/-/Rs. 25,000/-/Rs 15,000/-                                                                                                    |
| 17. | Medical<br>Devices     |     |                                                                                                   | Fee Rs.1000 for one Product and Rs.100                                                                                                    |
|     | &Diagonstic            |     | Import License (Form 8)                                                                           | for each additional Product                                                                                                    |
| 18. | Medical                |     | Application for License to import                                                                 | Tor each additional Froduct                                                                                                    |
|     | Devices<br>&Diagonstic |     | drugs for examination, test or analysis (Form 12)                                                 | Rs.100 for One product and Rs.50 for each additional product                                                                                                    |
| 19. |                        |     | Application for BE NOC for Export of new molecule (New Chemical entity) not approved in India but |                                                                                                    |
|     | -                      | for | approved in other countries. (Form                                                                | D. 50000/                                                                                                    |
| 20  | Export                 |     | 44)                                                                                               | Rs 50000/-                                                                                                    |
| 20. |                        | _   | Application for BE NOC for Export                                                                 |                                                                                                    |
|     | 1                      | for | of New Drugs approved in India                                                                    | D 25000/                                                                                                    |
| 21  | Export                 |     | within period of 1 year (Form 44)                                                                 | Rs 25000/                                                                                                    |
| 21. |                        |     | Application for BE NOC for Export, of New Drugs approved within                                   |                                                                                                    |
|     | BA/BE                  | for | period of more than 1 year & less                                                                 |                                                                                                    |
|     | Export                 | 101 | than 4 years (Form 44)                                                                            | Rs 15000/-                                                                                                    |
| 22. |                        |     | Application for BE NOC for Export,                                                                |                                                                                                    |
|     |                        |     | of a drug product in modified                                                                     |                                                                                                    |
|     | BA/BE                  | for | release form irrespective of their                                                                |                                                                                                    |
|     | Export                 |     | approval status (Form 44)                                                                         | Rs 15000/-                                                                                                    |
| 23. |                        |     | Application for license to import                                                                 |                                                                                                    |
|     |                        |     | drugs for the purpose of                                                                          |                                                                                                    |
|     | -                      | for | examination, test & analysis (form                                                                | Rs 100 for single drug and additional fee                                                                                                    |
|     | Export                 |     | 12)                                                                                               | of 50 for each additional drug                                                                                                    |

| 24. |             |                                                                     |                                           |
|-----|-------------|---------------------------------------------------------------------|-------------------------------------------|
|     |             | Subsequent new drug application                                     |                                           |
|     |             | for Import/ manufacturing within                                    |                                           |
|     | Subsequent  | one year of its initial approval.                                   | Pa 50000/                                 |
| 25  | New Drug    | (Form 44)                                                           | Rs 50000/-                                |
| 25. |             | Any Subsequent new drug                                             |                                           |
|     |             | application received for import/<br>manufacturing after one year of |                                           |
|     |             | the grant of initial approval for the                               |                                           |
|     | Subsequent  | manufacture for sale of the new                                     |                                           |
|     | New Drug    | drug. (Form 44)                                                     | Rs 15000/-                                |
| 26. | IVEW DIAG   | Subsequent new drug application                                     | 1.5 1.5 0.5 0.5                           |
| 20. |             | by the same applicant for import                                    |                                           |
|     |             | and manufacturing that drug,                                        |                                           |
|     |             | whether in modified dosage form                                     |                                           |
|     | Subsequent  | or with new claims, is made (Form                                   |                                           |
|     | New Drug    | 44)                                                                 | Rs 15000/-                                |
| 27. | Subsequent  | Application for BE NOC for                                          |                                           |
|     | New Drug    | subsequent new drug (Form 44)                                       | Rs 15000/-                                |
| 28. |             | Application for Licence for                                         |                                           |
|     | Subsequent  | examination, test or analysis (Form                                 | Rs 100 for single drug and additional fee |
|     | New Drug    | 12)                                                                 | of 50 for each additional drug            |
| 29. | Subsequent  | Phase II Clinical Trial Permission                                  |                                           |
|     | New Drug    | (Form 44)                                                           | Rs 25000/-                                |
| 30. | Subsequent  | Phase III Clinical Trial Permission                                 |                                           |
|     | New Drug    | (Form 44)                                                           | Rs 25000/-                                |
| 31. | New Drug    | New drug application for Import/                                    |                                           |
|     | division    | manufacturing. (Form 44)                                            | Rs 50000/-                                |
| 32. | New Drug    | Clinical trial Phase-I application                                  |                                           |
|     | division    | (Form 44)                                                           | Rs 50000/-                                |
| 33. | New Drug    | Clinical trial Phase-II application                                 |                                           |
|     | division    | (Form 44)                                                           | Rs 25000/-                                |
| 34. |             |                                                                     |                                           |
|     | New Drug    | Clinical trial Phase-III application                                |                                           |
|     | division    | (Form 44)                                                           | Rs 25000/-                                |
| 35. |             | Application for License for                                         | Rs 100 for single drug and additional fee |
|     | New Drug    | examination, test or analysis (Form                                 | of 50 for each additional drug            |
|     | division    | 12)                                                                 | _                                         |
| 36. |             |                                                                     | Rs 50,000 in case any of the active       |
|     |             |                                                                     | ingredients is approved for less than one |
|     | <br>  E' !  | Permission to Import or                                             | year and Rs 15,000 if all active          |
|     | Fixed Dose  | Manufacture of a New Drug - FDC                                     | ingredients are approved in India for     |
|     | Combination | (Form 44)                                                           | more than one year                        |
| 37. |             | Application for License to import                                   |                                           |
| 37. | Fixed Dose  | drugs for examination, test or                                      | Rs 100/- for single drug and additional   |
|     | Combination | analysis (Form 12)                                                  | fee of Rs. 50/- for each additional drug  |
| 38. | Fixed Dose  | Phase II Clinical Trial Permission                                  | <i>'</i>                                  |
|     | Combination | (Form 44)                                                           | Rs 25000/-                                |

| 39. |                                   |                                     |                                           |
|-----|-----------------------------------|-------------------------------------|-------------------------------------------|
|     | Fixed Dose                        | Phase III Clinical Trial Permission |                                           |
|     | Combination                       | (Form 44)                           | Rs 25000/-                                |
| 40. |                                   | Import small quantities of new      |                                           |
|     | Import of New                     | drugs by a Government Hospital or   |                                           |
|     | Drugs in small                    | Autonomous Medical Institutions     |                                           |
|     | quantities for                    | for the treatment of patients (Form | Rs 100/- for single drug and Rs. 50/- for |
|     | use in hospital                   | 12 AA)                              | each additional drug                      |
| 41. |                                   | Application to undertake Clinical   |                                           |
|     | GCT Division                      | Trial (Form 44)                     | Rs 25000/-                                |
| 42. |                                   | Change in CRO/Applicant for         |                                           |
|     | GCT Division                      | Clinical Trial (Form 44)            | Rs 25000/-                                |
| 43. | Application for License to import |                                     |                                           |
|     |                                   | drugs for examination, test or      | Rs 100/- for single drug & additional fee |
|     | GCT Division                      | analysis (Form 12)                  | of Rs 50/- for each additional drug       |

Table No. 1 List of Payment purposes & their fee

## **Step 3: Make Payment Using Bharat Kosh Payment gateway**

• On Click **Submit button** Payment request is forward to Bharat Kosh Payment gateway

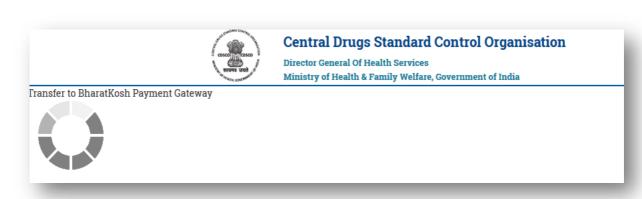

#### Figure 3.1 Initiation of online payment with Bharatkosh

• This page provides the facility to verify the payment details send to Bharat Kosh payment page. Applicant will be then redirected to Bharatkosh Online Payment page <a href="https://bharatkosh.gov.in/Bharatkosh/bkepay">https://bharatkosh.gov.in/Bharatkosh/bkepay</a>

Please Note: If payment is required to be made in the USD the actual USD conversion rate is taken from the Reserve Bank of India (RBI).

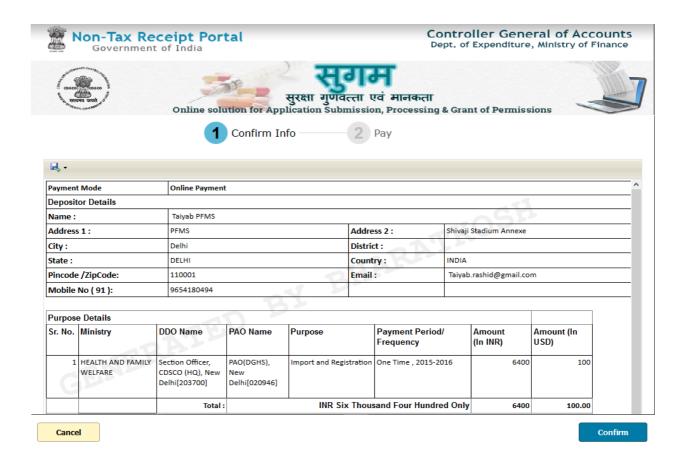

**Figure 3.2 Bharatkosh Payment View Details** 

On the confirmation page(Figure 3.2), If user will click on the

"Confirm" button then and he/she will be navigated to Payment Page to Step 4.

"Cancel" button then he/she will be terminated current transaction and then he will be re-sent to payment status page.

## Step 4: Payment request processing at SBI ePay payment gateway

At the Payment page, user will click on any of the desired payment channels, these options are displayed on the page as tabs, and users can select either "Net Banking, Debit Card or Credit Card".

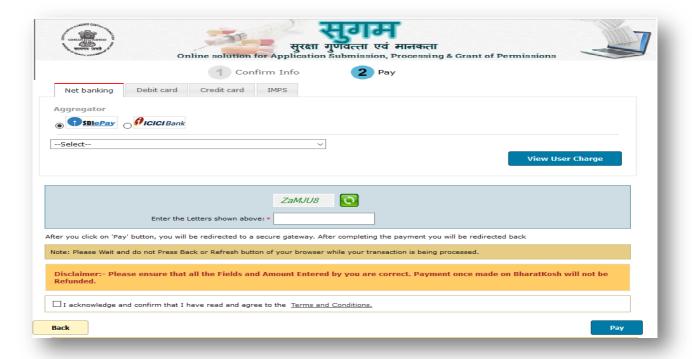

#### Figure 4.1

- If User clicks on "Net Banking "tab, user will have an option to select SBI ePay radio button, user will select SBI ePay, all banks mapped with SBI epay will get populated in "Select your bank" dropdown. User should select his bank of choice from the drop down list.
- User then types the Word verification as per the words displayed in the image shown at the bottom of this page. User will then click on "Pay" button.
- User will be navigated to the Payment gateway; in this case it will be the login screen of the selected bank.
- User will type his/ her login credentials, enter into the bank's website and type the amount and click on Pay button.

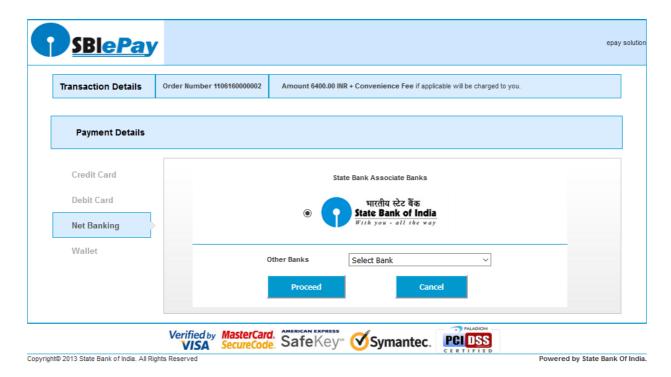

Figure 4.2

## **Step5: Receipt of payment confirmation**

If payment is successfully received by the bank, user will be shown the success page at Bank payment gateway, and then the user will be redirected back to the SUGAM portal at the online payment status page.

| SBIePAY Test Bank |               |  |  |
|-------------------|---------------|--|--|
| OrderNumber :     | 1106160000002 |  |  |
| Amount :          | 6400.0        |  |  |
| Successful        | Decline       |  |  |

Figure 5.1

## Step 6: How to track your payment status

To track your payment status click on the "Online Payment Status" menu option.

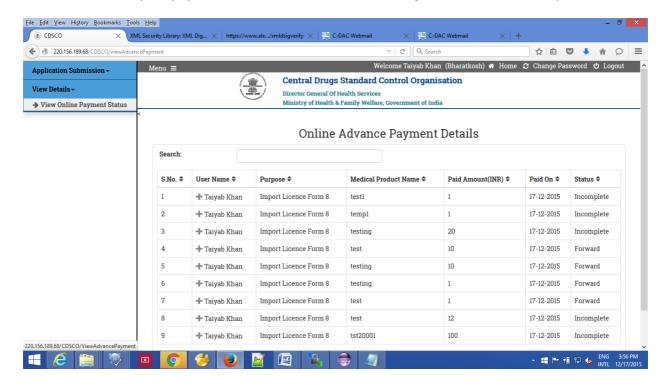

Figure 6.1

#### **Transaction Status list**

There are two types of status maintained at NTRP (Bharat-Kosh).

- Receipt Status:- Status of the transaction at Bharat-Kosh before it is being sent to Bank's Payment Gateway
- Payment Status :- Status of the transaction which is received from Bank's Payment gateway i.e. after the transaction has been processed

**Table No. 2:** The comprehensive list of all Transaction status maintained at Sugam is given below:-

| SI  | Status            | Status               | Status Description                                                                 |
|-----|-------------------|----------------------|------------------------------------------------------------------------------------|
| no. | Туре              |                      |                                                                                    |
| 1   | Receipt<br>Status | Confirmed            | User has clicked on submit button at Payment Info Page At BHARAT KOSH              |
| 2   | Receipt<br>Status | Payment<br>Initiated | User submits data from SBI Aggregator Page                                         |
| 3   | Receipt<br>Status | Incomplete           | User reached on Confirm Info page at BHARAT KOSH and leaves/ clicks Cancel button. |
| 4   | Receipt<br>Status | Submitted            | User submits data from Confirm Info Page at BHARAT KOSH.                           |

| 5  | Payment<br>Status | SUCCESS          | Transaction is completed successfully                                                                                                    |
|----|-------------------|------------------|----------------------------------------------------------------------------------------------------|
| 6  | Payment           | FAIL             | Transaction failed                                                                                                    |
| 7  | Status            | ABORT            | If Aggregator reference number is generated but No Gateway response Or if Aggregator reference number NOT generated and NO response exist. |
| 8  | Payment           | No records found | No merchant order number present at Aggregator end                                                                                         |
| 9  | Status            | BOOKED           | The customer has not navigated on success page or left the transaction in middle.                                                          |
| 10 | Payment           | REFUND           | If the transaction is refunded through either manually refund or DVP refund.                                                               |
| 11 | Status            | PENDING          | If maker done the transaction and checker has not authorized the transaction                                                               |
| 12 | Payment           | EXPIRED          | If transaction stays in BOOKED condition for 5 days then on 6th day it gets expired.                                                       |
| 13 | Status            | CLOSED           | If the transaction is reversed due to discrepancy at issuer Bank                                                                           |
| 14 | Payment           | REJECT           | If the transaction is reversed due to Risk & Fraud.                                                                                        |

### Step 7: How to get payment e-Challan

• **GAR 6** -Once transaction is successful, GAR 6 gets generated at NTRP (*Bharat-kosh*). User will have to navigate to bharatkosh.gov.in and click on "track your payment" link, user can login by using OTP method, after logging user can view list of all transactions done through the mobile no., it will also have the GAR 6 generated for a successful transaction.

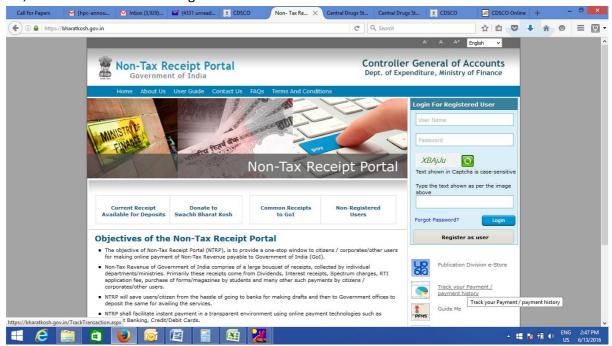

• **GAR 7** -When the amount gets credited to PAO's Account and PAO's Bank has sent the scroll for Challan to NTRP, then Challan gets generated at NTRP (Bharat-kosh). User can navigate to bharatkosh.gov.in and click on the link "track your payment" and login using OTP feature and view the challan generated for the transactions done by him/her.

## Step 8: How to use online payment challan which applying to CDSCO.

To use the online payment transaction in an application to be submitted to CDSCO, User is required to upload the GAR-7 challan that is generated at NTRP (Bharat-kosh).

User has to upload the online generated payment challan at step 4(Payment) of application submission workflow of SUGAM portal.

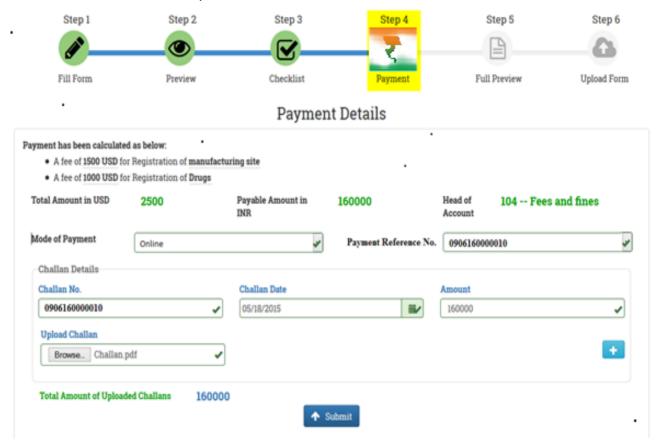